## Membuat DataBase dengan SQL dan PHP

## Oleh:Taryana Suryana M.Kom Teknik Informatika Unikom

[taryanarx@email.unikom.ac.id](mailto:taryanarx@email.unikom.ac.id) [taryanarx@gmail.com](mailto:taryanarx@gmail.com) Line/Telegram: 081221480577

## 7.0. Database

Basis data atau Database dapat didefinisikan atau diartikan sebagai kumpulan data yang disimpan secara sistematis di dalam komputer yang dapat diolah atau dimanipulasi menggunakan perangkat lunak (software) program atau aplikasi untuk menghasilkan informasi. Pendefinisian basis data meliputi spesifikasi berupa tipe data, struktur data dan juga batasan-batasan pada data yang kemudian disimpan.

Basis data merupakan aspek yang sangat penting dalam sistem informasi karena berfungsi sebagai gudang penyimpanan data untuk diolah lebih lanjut. Basis data menjadi penting karena dapat mengorganisasi data, menghidari duplikasi data, menghindari hubungan antar data yang

tidak jelas dan juga update yang rumit.

Ada beberapa istilah dalam database yang nantinya akan sering disebut didalam tutorial, sebelum kita masuk ke tutorial selanjutnya maka harus dapat memahami istilah-istilah dibawah ini agar lebih mudah dalam mempelajarinya:

## $\triangleright$  Pengertian Tabel

Sebuah tabel merupakan kumpulan data (nilai) yang diorganisasikan ke dalam baris (record) dan kolom (field). Masing-masing kolom memiliki nama yang spesifik dan unik.

## $\triangleright$  Pengertian Field

Field merupakan kolom dari sebuah table. Field memiliki ukuran type data tertentu yang menentukan bagaimana data nantinya tersimpan.

## $\triangleright$  Pengertian Record atau Data

Record atau Data merupakan sebuah kumpulan nilai yang saling terkait.

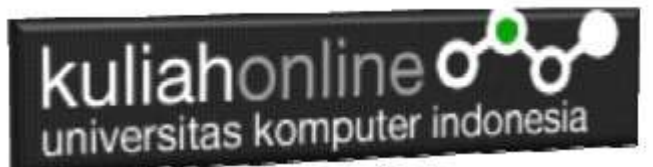

## $\triangleright$  Pengertian Key

Key merupakan suatu field yang dapat dijadikan kunci dalam operasi tabel. Dalam konsep database, key memiliki banyak jenis diantaranya Primary Key, Foreign Key, Composite Key, dll.

Konsep atau Struktur dalam Pengelolaan Database adalah seperti berikut:

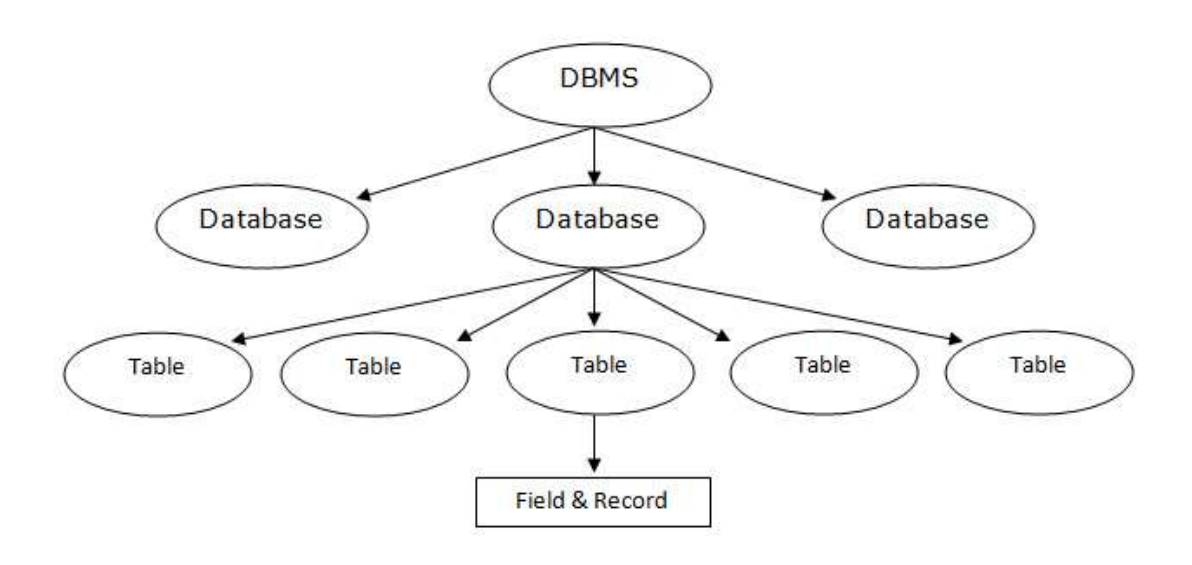

Gambar 7.1. Hierarki Database

Beberapa istilah database diatas nantinya akan sering banyak disebut pada setiap tutorial, selain itu didalam dunia kerja seorang programmer wajib menguasai istilah-istilah diatas untuk mempermudah komunikasi antara programmer lain.

Sumber: <https://bahasaweb.com/>

# 7.1. Membuat Database

Untuk membuat database dapat dilakukan dengan menggunakan phpMyAdmin, seperti yang pernah dibahas di Bab 1 pada awal perkuliahan. Namun pada materi ini yang akan dibahas adalah bagaimana membuat database dan tabel dengan menggunakan Perintah SQL yang disimpan dalam program php.

Misalnya akan dibuat database Baru, yang akan diberi nama:DATA\_BARU

Maka kode programnya adalah sebagai berikut:

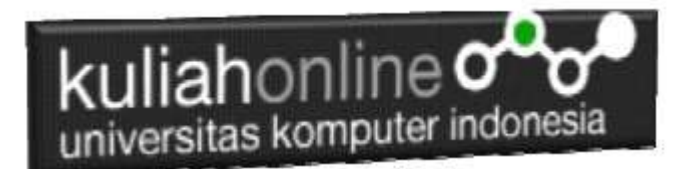

NamaFile:BUAT\_DATABASE.PHP

```
<?php
$dbhost = 'localhost';
$dbuser = 'root';
\daggerdbpass = ';
$koneksi = mysqli_connect($dbhost, $dbuser, $dbpass);
if(! $koneksi )
{
 die('Gagal Koneksi: ' . mysql error());
}
echo 'Koneksi Berhasil';
$sql = 'CREATE Database DATA_BARU';
$hasil=mysqli_query($koneksi,$sql);
if(!$hasil )
{
  die('Pembuatan database, gagal: ' . mysqli_error());
}
echo "Database berhasil dibuat\n";
mysqli_close($koneksi);
?>
```
Jalankan Program Tersebut, jika berhasil akan ditampilkan jendela seperti berikut:

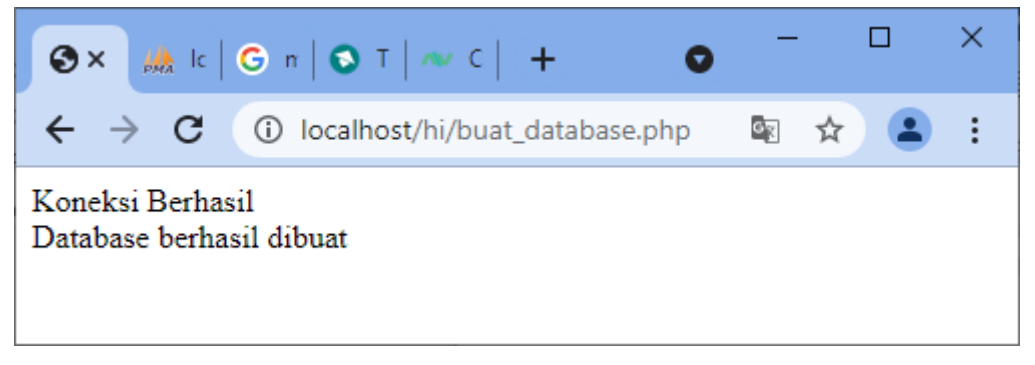

Gambar 7.2.Database Berhasil dibuat

Jika dilihat di PHPMYADMIN database: data\_baru akan tampil disana

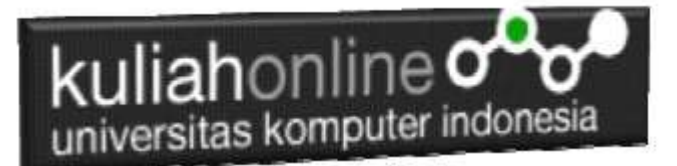

## 7.2.Membuat Tabel

Untuk membuat tabel dengan menggunakan perintah bahasa SQL dalam PHP dapat dilakukan dengan cara seperti berikut:

Misalnya akan dibuat Struktur Tabel:PENJUALAN seperti berikut:

|                | <b>Name</b>                    | <b>Type</b> | Collation                     | <b>Attributes Null Default</b> |     |                     | <b>Comments Extra</b> |                               |
|----------------|--------------------------------|-------------|-------------------------------|--------------------------------|-----|---------------------|-----------------------|-------------------------------|
|                | id penjualan $\bullet$ int(11) |             |                               |                                |     | No None             |                       | AUTO INCREMENT                |
|                | kodebra                        |             | varchar(10) latin1 swedish ci |                                |     | No None             |                       |                               |
| З.             | jumlah                         | int(11)     |                               |                                |     | No None             |                       |                               |
| $\overline{4}$ | id member                      |             | varchar(10) latin1 swedish ci |                                |     | No None             |                       |                               |
| 5.             | tanggal                        | timestamp   |                               |                                | No. | current timestamp() |                       | ON UPDATE CURRENT TIMESTAMP() |

Gambar 7.1. Membuat Tabel Penjualan

#### **Id\_penjualan** diset Auto\_**Increment, dan Primary Key**

#### **NamaFile:buat\_table.php**

```
<?php
$dbhost = 'localhost';
$dbuser = 'root';
$dbpass = '';$db='data_baru';
$koneksi = mysqli_connect($dbhost, $dbuser, $dbpass,$db);
if(! $koneksi )
{
  die('Gagal Koneksi: ' . mysql error());
}
echo 'Koneksi Berhasil <br>';
$sql="CREATE TABLE `penjualan` (
  `id penjualan` int(11) NOT NULL,
   `kodebrg` varchar(10) NOT NULL,
  `jumlah` int(11) NOT NULL,
  `id member` varchar(10) NOT NULL,
  `tanggal` timestamp NOT NULL DEFAULT current timestamp() ON UPDATE
current_timestamp()
) ENGINE=InnoDB DEFAULT CHARSET=latin1";
$buattabel = mysqli_query($koneksi,$sql);
$sql="ALTER TABLE `penjualan`
  ADD PRIMARY KEY (`id_penjualan`)";
$buatprymarykey = mysq\bar{l}i query($koneksi, $sql);$sql="ALTER TABLE `penjualan`
  MODIFY `id_penjualan` int(11) NOT NULL AUTO_INCREMENT;";
```
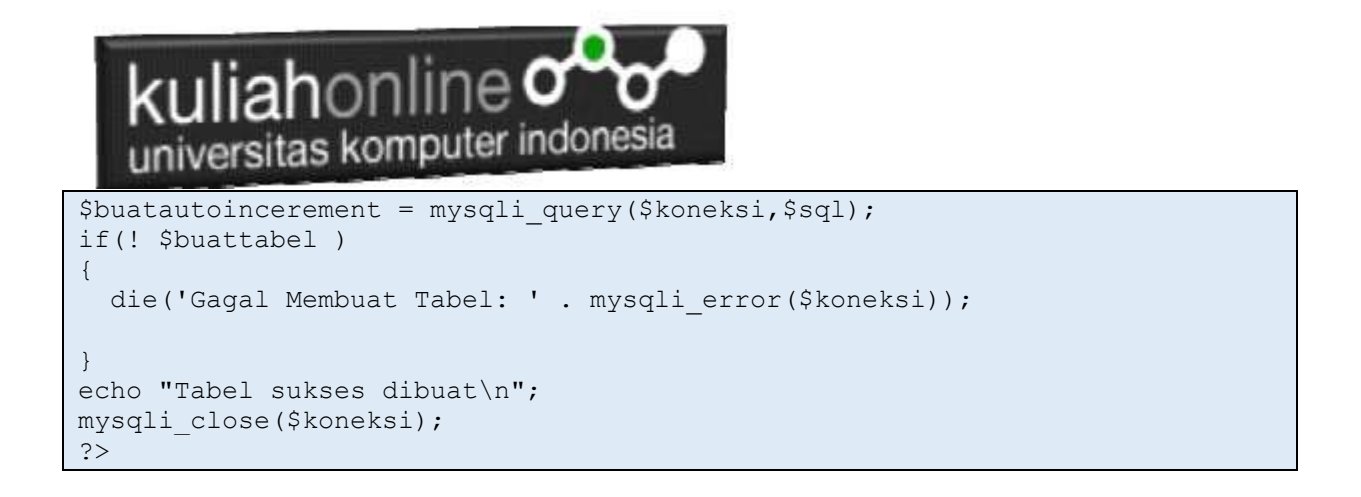

Jalankan Program tersebut, dan jika berhasil akan ditampilkan jendela seperti berikut:

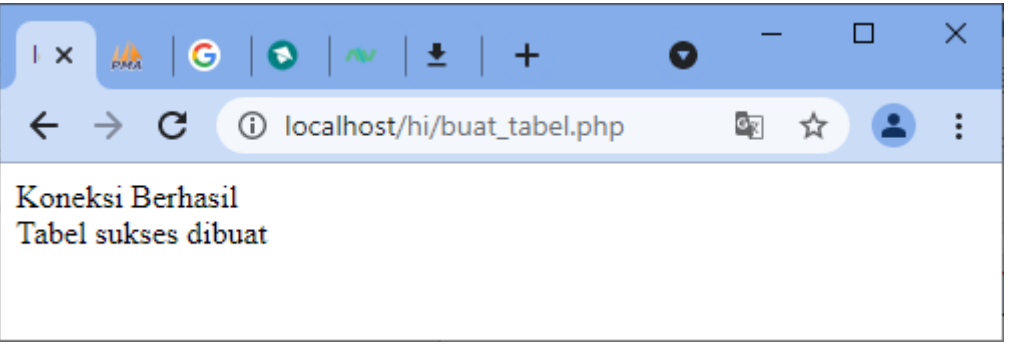

Gambar 7.3. Pembuatan Tabel Berhasil

Sampai tahap ini pembuatan database dan tabel telah berhasil, untuk kedepannya jika anda akan membuat database ataupun tabel, maka dapat dilakukan dengan cara yang sama seperti yang telah dibahas di atas.

## 7.3.Memasukan Data

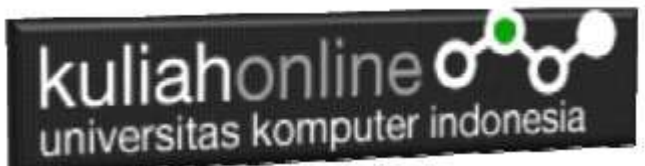

Pada bagian ini akan dibahas bagaimana membuat program php untuk memasukan

data kedalam tabel dengan menggunakan perintah SQL dan PHP

## **NamaFile:insert\_data.php**

```
<?php
$dbhost = 'localhost';
$dbuser = 'root';
$dbpass = ''';$db='data_baru';
$koneksi = mysqli_connect($dbhost, $dbuser, $dbpass,$db);
if(! $koneksi )
{
 die('Gagal Koneksi: ' . mysql error());
}
echo 'Koneksi Berhasil <br>';
$sql="insert into penjualan values ('','B001',2,'M001',now())";
$hasil = mysqli_query($koneksi,$sql);
if(! $hasil)
{
 die('Data Gagal Di Insert : ' . mysqli error($koneksi));
}
echo "Data Berhasil di masukan ke dalam tabel";
mysqli_close($koneksi);
?>
```
Jika program tersebut dijalankan, dan berhasil maka akan ditampilkan hasil seperti berikut:

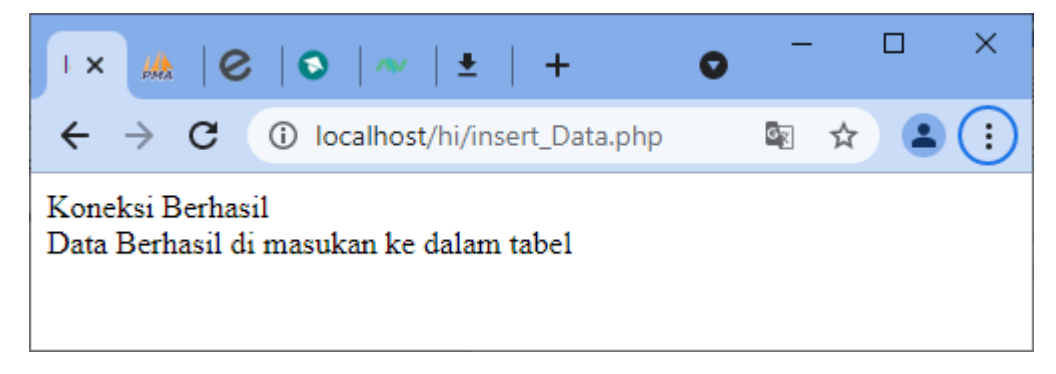

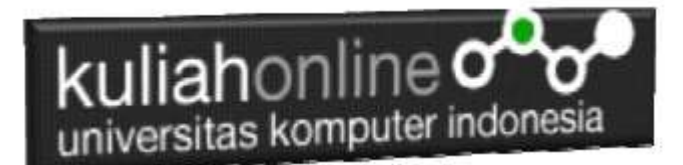

## 7.4.Kode Program Menampilkan Data

Selanjutnya apabila kita ingin melihat atau menampilkan data tadi kelayar komputer, dapat dilakukan dengan menggunakan program tampildata, yang pernah dibuat sebelumnya.

#### **NamaFile:TAMPIL\_PENJUALAN.PHP**

```
<center> 
<font size=7> 
TAMPIL DATA PENJUALAN<br>
\langlehr><table border=1>
<tr bgcolor=silver>
<th>NO<th>ID PENJUALAN<th>KODEBRG<th width=50>JUMLAH<th 
width=50>ID_MEMBER<th>TANGGAL
<?php require ("koneksi.php"); 
$sql="select * from penjualan"; 
$hasil=mysqli query($conn,$sql);
$row=mysqli fetch row($hasil);
sn=1;
do 
 { 
list($id penjualan, $kodebrg, $jumlah, $id member, $tanggal)=$row;
echo "<tr><td>$n<td>$id_penjualan<td>$kodebrg<td>$jumlah<td>$id_member
<td>$tanggal";
$n++;} 
while($row=mysqli fetch row($hasil));
?>
```
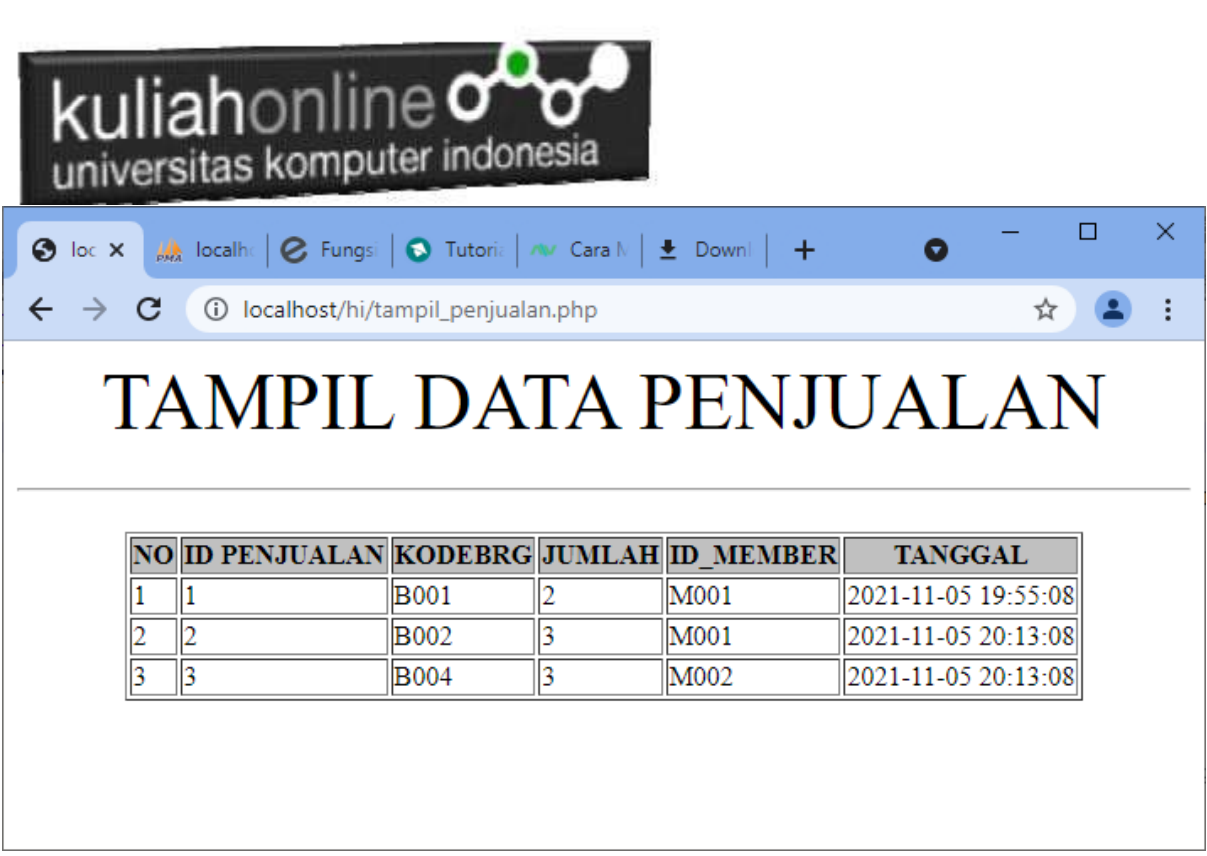

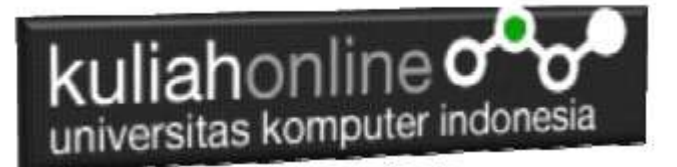

# TUGAS 7

Dengan menggunakan Contoh Kode Program diatas, buat program Untuk Membuat Tabel:USERS dan memasukan data USERS:

## **NamaFile:Buat\_tabel\_user.php**

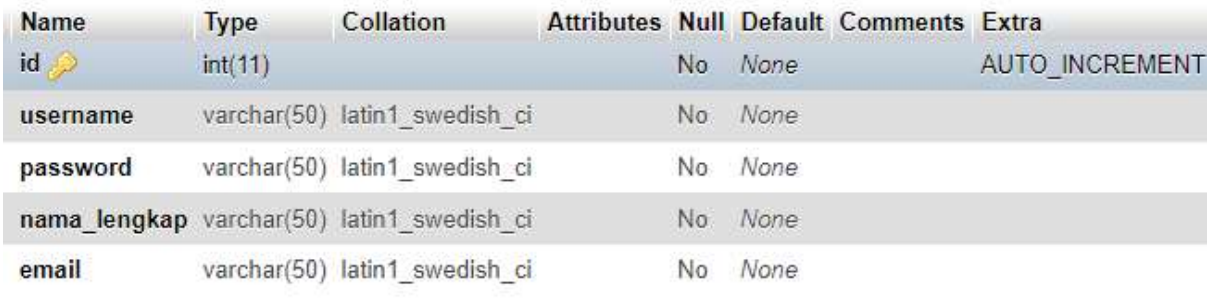

### Tampilan Hasil Program Tugas7.php

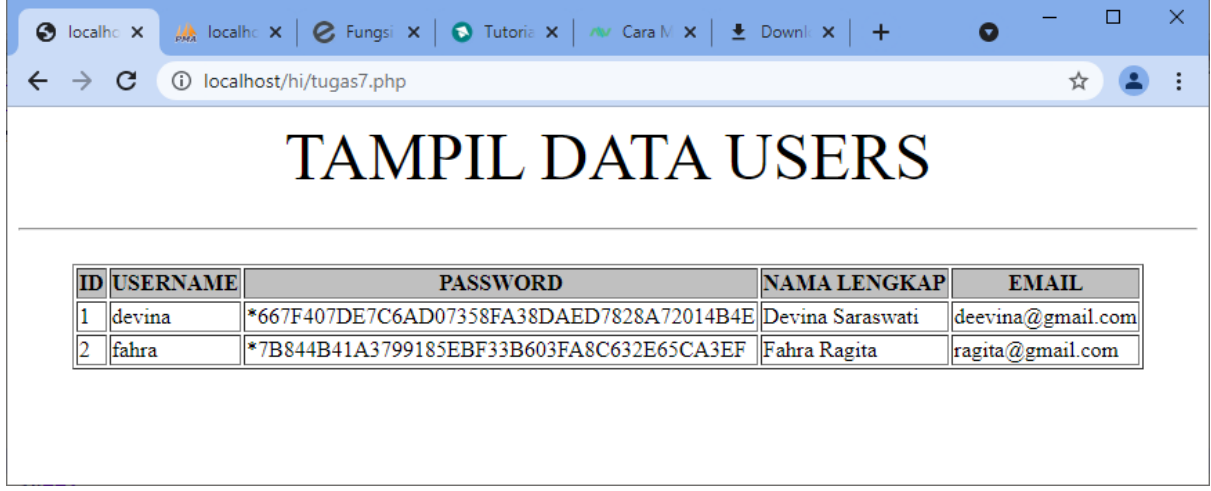

Kerjakan Tugas7, kirim dalam format PDF Coding Program dan Screenshot hasil akhir, paling Lambat hari Minggu Sore

ooOOoo

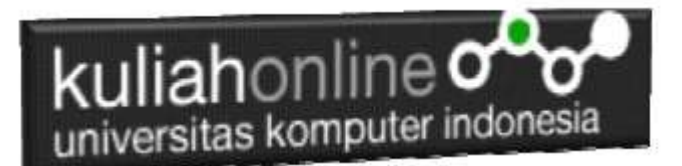

## PUSTAKA HI

- 1. Suryana, Taryana (2021) *[.delete Data Pada Aplikasi Ijin Gangguan Ho.](https://repository.unikom.ac.id/68874/)* [Teaching Resource]
- 2. Suryana, Taryana (2021) [Materi6. Perulangan Atau Looping Dalam Pemrograman Php Dan](https://repository.unikom.ac.id/68859/1/Perulangan%20dalam%20PHP%20Array%20dan%20Database.pdf)  [Mysql.](https://repository.unikom.ac.id/68859/1/Perulangan%20dalam%20PHP%20Array%20dan%20Database.pdf) [Teaching Resource]
- 3. Suryana, Taryana (2021) *[Edit Data Pada Aplikasi Ijin Gangguan Ho.](https://repository.unikom.ac.id/68848/)* [Teaching Resource]
- 4. Suryana, Taryana (2021) *Pembuatan Aplikasi Ijin [Gangguan Ho Dengan Php Dan](https://repository.unikom.ac.id/68845/)  [Mysql.](https://repository.unikom.ac.id/68845/)* [Teaching Resource]
- 5. Suryana, Taryana (2021) *[Fungsi Logika Dalam Pemrograman Php Dan Mysql.](https://repository.unikom.ac.id/68842/)* [Teaching Resource]
- *6.* Suryana, Taryana (2021) [Input Dan Output Data Barang Dan Data Member](https://repository.unikom.ac.id/68824/)*.* [Teaching Resource]
- 7. Suryana, Taryana (2021) [Instalasi Xampp Untuk Menjalankan Web Server Apache Database](https://repository.unikom.ac.id/68771/)  [Mysql Dan Program Php](https://repository.unikom.ac.id/68771/)*.* [Teaching Resource]
- 8. Suryana, Taryana (2021) *[Membuat Formulir Pemasukan Data Dengan Html Dan Html5 Kelas If](https://repository.unikom.ac.id/68841/)[wa1-ul2-2021.](https://repository.unikom.ac.id/68841/)* [Teaching Resource]
- 9. Suryana, Taryana (2021) [Berbagai Macam Operator Dalam Php Dan Mysql](https://repository.unikom.ac.id/68814/)*.* [Teaching Resource]
- 10. Suryana, Taryana (2021) [Instalasi Xampp Untuk Pemrograman E-commerce](https://repository.unikom.ac.id/68773/1/Instalasi%20xampp%20untuk%20menjalankan%20apache%20Webserver%20Database%20MySQL%20dan%20PHP.pdf)*.* [Teaching Resource]
- 11. Suryana, Taryana (2021) [Pengenalan E-commerce](https://repository.unikom.ac.id/68775/1/Komputer%20Aplikasi%20E-Commerce%20-Taryana-suryana.pdf)*.* [Teaching Resource]
- 12. Suryana, Taryana (2021) [Membuat Database](https://repository.unikom.ac.id/68799/1/Membuat%20Database%20Dengan%20Menggunakan%20PHPMYADMIN.pdf)*.* [Teaching Resource]
- *13.* Suryana, Taryana; Koesheryatin (2014)[,Aplikasi Internet Menggunakan HTML, CSS & Java Script](https://books.google.co.id/books?id=Mt1MDwAAQBAJ&printsec=copyright&redir_esc=y#v=onepage&q&f=false)*, Elexmedia Komputindo, Jakarta*
- *14.* Suryana, Taryana (2021) [Pelatihan Pembuatan Website Dengan Menggunakan Html Dan](https://repository.unikom.ac.id/id/eprint/68497/)  [Dreamweaver](https://repository.unikom.ac.id/id/eprint/68497/)*.* [Teaching Resource]
- *15.* Suryana, Taryana (2010) [Membuat Web Pribadi dan Bisnis dengan HTML](https://repository.unikom.ac.id/id/eprint/4934)*., Gava Media, Jogyakarta*
- *16.* <https://www.w3schools.com/> September, 2021
- *17.* Suryana, Taryana; Sarwono, Jonathan. [E-Commece Menggunakan PHP & MySQL,](https://scholar.google.com/citations?view_op=view_citation&hl=id&user=c5vUJXQAAAAJ&citation_for_view=c5vUJXQAAAAJ:u5HHmVD_uO8C) Graha Ilmu, Jogyakarta
- *18.* Suryana, Taryana (2021) *[Materi 1. Pengenalan Html Web Browser Dan Text Editor.](https://repository.unikom.ac.id/68767/)* [Teaching Resource]
- 19. Suryana, Taryana, [e-COMMERCE MENGUNAKAN PHP DAN MYSQL,](https://scholar.google.com/citations?view_op=view_citation&hl=id&user=c5vUJXQAAAAJ&citation_for_view=c5vUJXQAAAAJ:u5HHmVD_uO8C) Graha Ilmu, Jogyakarta
- 20[.http://www.grahailmu.co.id/previewpdf/978-979-756-182-6-231.pdf](http://www.grahailmu.co.id/previewpdf/978-979-756-182-6-231.pdf)

### [PDF] [Membuat Aplikasi Kependudukan](https://scholar.google.co.id/scholar_url?url=https://repository.unikom.ac.id/68815/1/membuat%2520aplikasi%2520kependudukan.pdf&hl=en&sa=X&d=15840183409437992194&ei=7VB0YfLWB_iM6rQPgq2vuAg&scisig=AAGBfm1WFDcGHxESBfjmRa2AjgBW1EfVjg&oi=scholaralrt&hist=FZ2UEgkAAAAJ:14368810595692321851:AAGBfm0zT13OWS6jE2tAyoMJoEuanxtWuQ&html=&folt=art)

T Suryana - 2021

3.0 Apa itu Kartu Tanda Penduduk Elektronik atau e-KTP Page 1 Membuat Aplikasi Kependudukan Memasukan dan Menampilkan Data E-KTP Oleh:Taryana Suryana M.Kom Teknik Informatika Unikom [taryanarx@email.unikom.ac.id](mailto:taryanarx@email.unikom.ac.id) [taryanarx@gmail.com](mailto:taryanarx@gmail.com) ... O  $\bullet$ 

☆ ø

### [PDF] [Berbagai Macam Operator Dalam Php Dan Mysql](https://scholar.google.co.id/scholar_url?url=https://repository.unikom.ac.id/68814/1/Operator%2520dalam%2520pemrograman%2520php%2520dan%2520mysql.pdf&hl=en&sa=X&d=16208920892737924678&ei=7VB0YfLWB_iM6rQPgq2vuAg&scisig=AAGBfm1TKEqV9UWK0SCPsHmngzT6PZEvVA&oi=scholaralrt&hist=FZ2UEgkAAAAJ:14368810595692321851:AAGBfm0zT13OWS6jE2tAyoMJoEuanxtWuQ&html=&folt=art)

T Suryana - 2021

Berbagai Macam Operator dalam PHP dan MYSQL Page 1 Berbagai Macam Operator dalam PHP dan MYSQL Oleh:Taryana Suryana M.Kom Teknik Informatika Unikom [taryanarx@email.unikom.ac.id](mailto:taryanarx@email.unikom.ac.id) [taryanarx@gmail.com](mailto:taryanarx@gmail.com) Line/Telegram: 081221480577 3.1 …

[Instalasi Xampp Untuk Menjalankan Web Server Apache Database Mysql](https://scholar.google.co.id/scholar_url?url=https://repository.unikom.ac.id/id/eprint/68771&hl=en&sa=X&d=16557102542120622087&ei=0ONiYd_kM86_mQHMm7boDg&scisig=AAGBfm3N-duwGTD_54g7nx5IC5RVmOg2ZA&oi=scholaralrt&hist=FZ2UEgkAAAAJ:14368810595692321851:AAGBfm0zT13OWS6jE2tAyoMJoEuanxtWuQ&html=&folt=art)  [Dan Program Php](https://scholar.google.co.id/scholar_url?url=https://repository.unikom.ac.id/id/eprint/68771&hl=en&sa=X&d=16557102542120622087&ei=0ONiYd_kM86_mQHMm7boDg&scisig=AAGBfm3N-duwGTD_54g7nx5IC5RVmOg2ZA&oi=scholaralrt&hist=FZ2UEgkAAAAJ:14368810595692321851:AAGBfm0zT13OWS6jE2tAyoMJoEuanxtWuQ&html=&folt=art) T Suryana - 2021

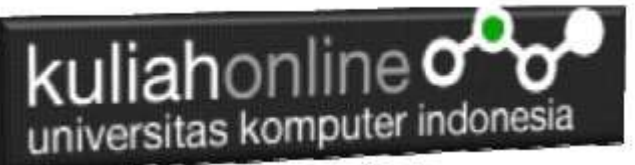

Aplikasi IT-5 Materi ini membahas mengenai cara instalasi software xampp untuk mendukung pembuatan aplikasi E-Government, adapun aplikasi yang harus diaktifkan adalah apache webserver, database mysql dan kompiler bahasa …  $\bigcirc$ 000

## [Instalasi Xampp Untuk Pemrograman E-commerce](https://scholar.google.co.id/scholar_url?url=https://repository.unikom.ac.id/68773/&hl=en&sa=X&d=9760717712809121226&ei=0ONiYd_kM86_mQHMm7boDg&scisig=AAGBfm125hEq-PE9xPEpA0MeJ3Y25mTFTA&oi=scholaralrt&hist=FZ2UEgkAAAAJ:14368810595692321851:AAGBfm0zT13OWS6jE2tAyoMJoEuanxtWuQ&html=&folt=art)

T Suryana - 2021

Komputer Aplikasi E-Commerce Materi ini membahas mengenai persiapan sebelum membuat aplikasi e-commerce, ada beberapa software yang digunakan dan harus di install yaitu xampp yang didalamnya telah dpaket ada apache webserver …

### [PDF] [Membuat Aplikasi Kependudukan](https://scholar.google.co.id/scholar_url?url=https://repository.unikom.ac.id/68815/1/membuat%2520aplikasi%2520kependudukan.pdf&hl=en&sa=X&d=15840183409437992194&ei=7VB0YfLWB_iM6rQPgq2vuAg&scisig=AAGBfm1WFDcGHxESBfjmRa2AjgBW1EfVjg&oi=scholaralrt&hist=FZ2UEgkAAAAJ:14368810595692321851:AAGBfm0zT13OWS6jE2tAyoMJoEuanxtWuQ&html=&folt=art)

T Suryana - 2021 3.0 Apa itu Kartu Tanda Penduduk Elektronik atau e-KTP Page 1 Membuat Aplikasi Kependudukan Memasukan dan Menampilkan Data E-KTP Oleh:Taryana Suryana M.Kom Teknik Informatika Unikom [taryanarx@email.unikom.ac.id](mailto:taryanarx@email.unikom.ac.id) [taryanarx@gmail.com](mailto:taryanarx@gmail.com) … ☆ Ω  $\bullet$ ø

## [PDF] [Berbagai Macam Operator Dalam Php Dan Mysql](https://scholar.google.co.id/scholar_url?url=https://repository.unikom.ac.id/68814/1/Operator%2520dalam%2520pemrograman%2520php%2520dan%2520mysql.pdf&hl=en&sa=X&d=16208920892737924678&ei=7VB0YfLWB_iM6rQPgq2vuAg&scisig=AAGBfm1TKEqV9UWK0SCPsHmngzT6PZEvVA&oi=scholaralrt&hist=FZ2UEgkAAAAJ:14368810595692321851:AAGBfm0zT13OWS6jE2tAyoMJoEuanxtWuQ&html=&folt=art)

T Suryana - 2021

Berbagai Macam Operator dalam PHP dan MYSQL Page 1 Berbagai Macam Operator dalam PHP dan MYSQL Oleh:Taryana Suryana M.Kom Teknik Informatika Unikom [taryanarx@email.unikom.ac.id](mailto:taryanarx@email.unikom.ac.id) [taryanarx@gmail.com](mailto:taryanarx@gmail.com) Line/Telegram: 081221480577 3.1 …

### [Instalasi Xampp Untuk Menjalankan Web Server Apache Database Mysql](https://scholar.google.co.id/scholar_url?url=https://repository.unikom.ac.id/id/eprint/68771&hl=en&sa=X&d=16557102542120622087&ei=0ONiYd_kM86_mQHMm7boDg&scisig=AAGBfm3N-duwGTD_54g7nx5IC5RVmOg2ZA&oi=scholaralrt&hist=FZ2UEgkAAAAJ:14368810595692321851:AAGBfm0zT13OWS6jE2tAyoMJoEuanxtWuQ&html=&folt=art)  [Dan Program Php](https://scholar.google.co.id/scholar_url?url=https://repository.unikom.ac.id/id/eprint/68771&hl=en&sa=X&d=16557102542120622087&ei=0ONiYd_kM86_mQHMm7boDg&scisig=AAGBfm3N-duwGTD_54g7nx5IC5RVmOg2ZA&oi=scholaralrt&hist=FZ2UEgkAAAAJ:14368810595692321851:AAGBfm0zT13OWS6jE2tAyoMJoEuanxtWuQ&html=&folt=art)

T Suryana - 2021

Aplikasi IT-5 Materi ini membahas mengenai cara instalasi software xampp untuk mendukung pembuatan aplikasi E-Government, adapun aplikasi yang harus diaktifkan adalah apache webserver, database mysql dan kompiler bahasa …  $\bigcirc$ 000

### [Instalasi Xampp Untuk Pemrograman E-commerce](https://scholar.google.co.id/scholar_url?url=https://repository.unikom.ac.id/68773/&hl=en&sa=X&d=9760717712809121226&ei=0ONiYd_kM86_mQHMm7boDg&scisig=AAGBfm125hEq-PE9xPEpA0MeJ3Y25mTFTA&oi=scholaralrt&hist=FZ2UEgkAAAAJ:14368810595692321851:AAGBfm0zT13OWS6jE2tAyoMJoEuanxtWuQ&html=&folt=art)

#### T Suryana - 2021

Komputer Aplikasi E-Commerce Materi ini membahas mengenai persiapan sebelum membuat aplikasi e-commerce, ada beberapa software yang digunakan dan harus di install yaitu xampp yang didalamnya telah dpaket ada apache webserver …